# intelbras

Guia de instalação

**Comunic 16**

## intelbras

### **Comunic 16 Central de portaria**

Parabéns, você acaba de adquirir um produto com a qualidade e segurança Intelbras.

A central de portaria Comunic 16 possui capacidade de até 16 ramais e mais 1 ramal de porteiro. A central é compacta, de fácil instalação e programação.

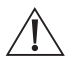

**ATENÇÃO:** esse produto vem com uma senha-padrão de fábrica. Para sua segurança, é IMPRESCINDÍVEL que você a troque assim que instalar o produto.

### Cuidados e segurança:

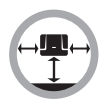

Instale a central em um local com 40 cm de espaço livre ao seu redor. Não instale em locais sem ventilação, úmidos, próximo a fontes de calor ou vibrações.

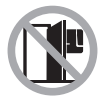

Evite instalar a central em paredes onde há incidência de sol, atrás de portas, embaixo de janelas ou em locais de grande circulação de pessoas (corredores, passagens, etc.).

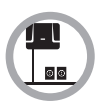

Procure um local próximo à barra de equalização de potencial de terra (ver item Aterramento) e próximo a uma fonte de energia elétrica.

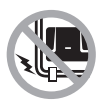

Não instale a central próximo a cabos de energia elétrica.

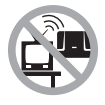

Não instale a central próximo a televisores ou a equipamentos que operem em radiofrequência.

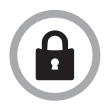

LGPD - Lei Geral de Proteção de Dados Pessoais: a Intelbras não acessa, transfere, capta, nem realiza qualquer outro tipo de tratamento de dados pessoais a partir deste produto.

## Índice

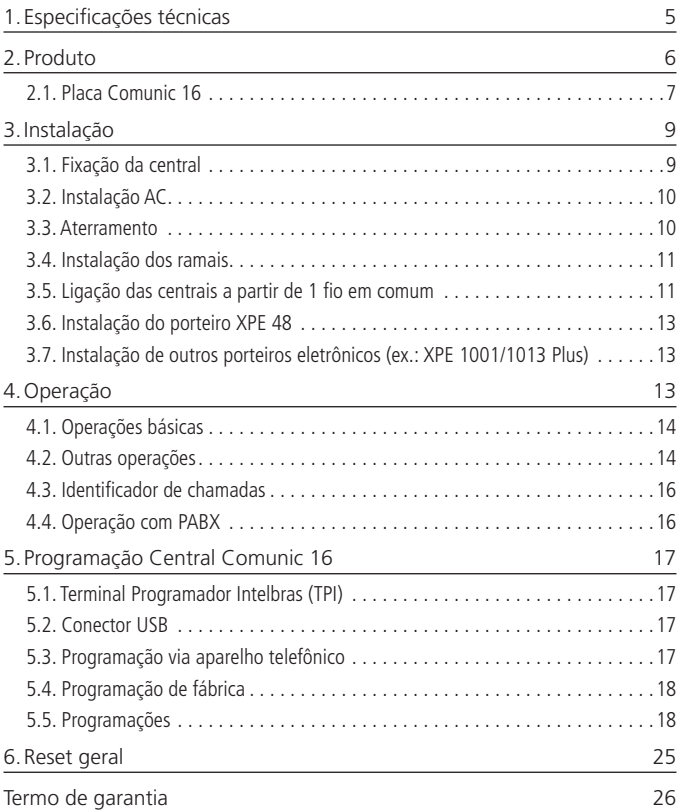

## <span id="page-4-0"></span>1.Especificações técnicas

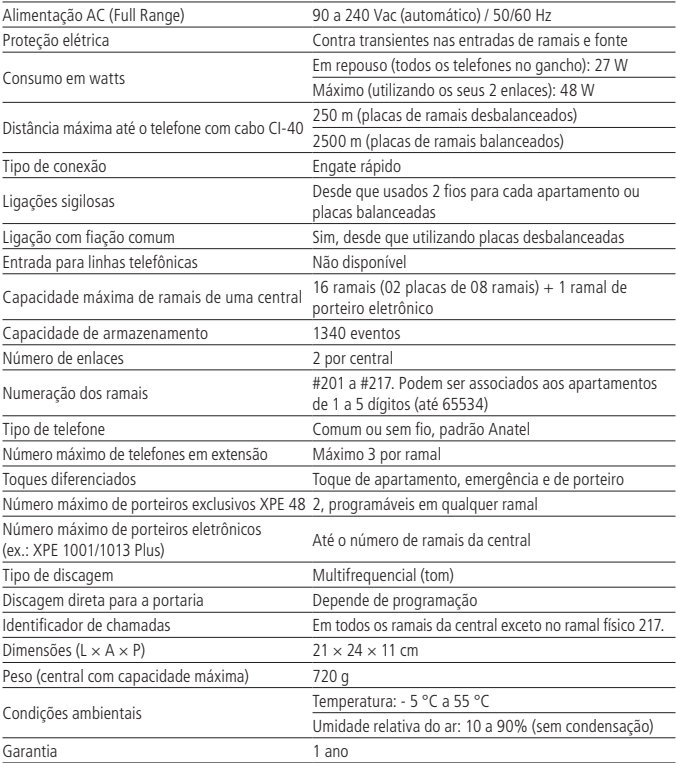

<span id="page-5-0"></span>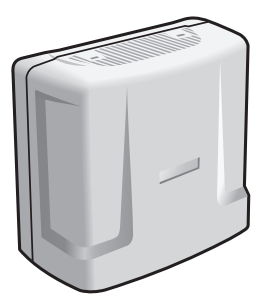

Central de portaria Comunic 16

A central de portaria Comunic 16 permite a ligação de até 16 pontos distintos dentro de um edifício. Esses pontos distribuídos no condomínio podem realizar ligações entre eles sem custo nenhum, além de usufruírem das seguintes facilidades: Identificação de ramal para os apartamentos, Pega trote, Transferência, Siga-me, Não perturbe, Toques diferenciados, Retorno se ocupado, Retorno se não atende, Espera com música e Relógio interno. A central possui baixo consumo de energia elétrica, praticidade na instalação e facilidades nas programações.

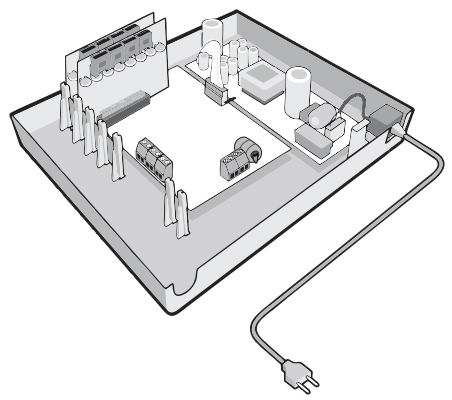

Central Comunic 16 com placas de ramais

#### <span id="page-6-0"></span>**2.1. Placa Comunic 16**

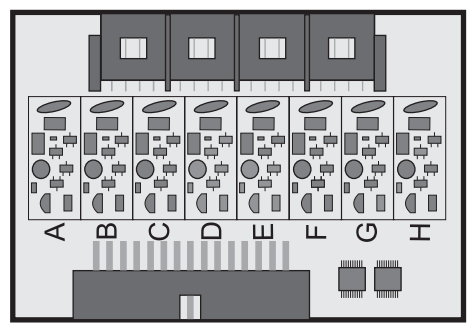

Placa desbalanceada Comunic 16

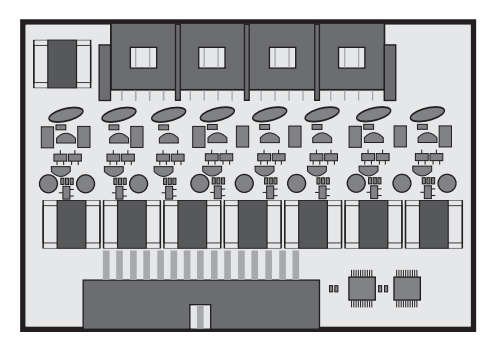

Placa balanceada Comunic 16

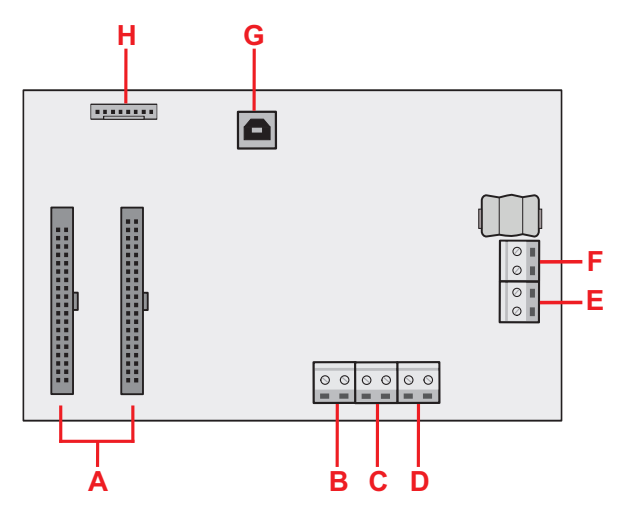

Placa Base/CPU Comunic 16

Legenda:

- A = Conexão placas de ramal
- $B =$  Conexão de aterramento (terra)
- C = Entrada da botoeira de acionamento do sinal de emergência (N.A.)
- D = Ligação dos fios comuns
- E = Alimentação para porteiro XPE 48 (30 Vdc)
- F = Entrada de ramal de porteiro (posição física 217)
- G = Conector para cabo USB tipo A-B (padrão impressora)
- H = Conector de alimentação (placa fonte)

#### <span id="page-8-0"></span>**3.1. Fixação da central**

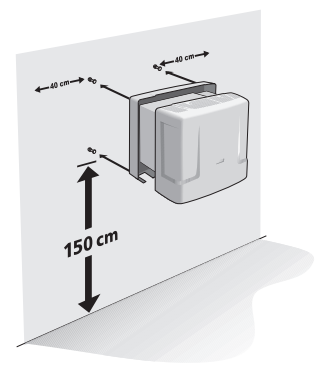

Passe o cabo de pares pelo furo de passagem no gabinete da central do lado da parede.

Ligue os pares nos respectivos ramais 201 a 217, conforme indicação na placa base da central.

Aconselha-se usar um nobreak estabilizado de no mínimo 150 VA.

Para uma melhor blindagem da central, use tomada individual, conecte o ponto de aterramento e a blindagem do cabo de pares ao fio terra com uma resistência menor que 30 Ω.

Fixe a central com as buchas e os parafusos fornecidos com a central conforme a figura a seguir:

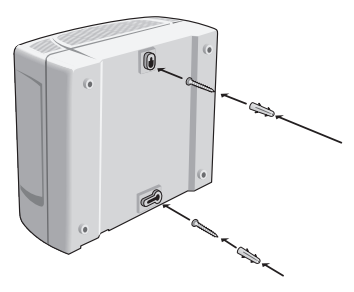

<span id="page-9-0"></span>Nas emendas de fios, use espaguete termo retrátil.

Use a sequência correta dos cabos de pares BR (branco), VM (vermelho), PT (preto), AM (amarelo) e VL (violeta) com AZ (azul), LR (laranja), VD (verde), MR (marrom) e CZ (cinza).

#### **3.2. Instalação AC**

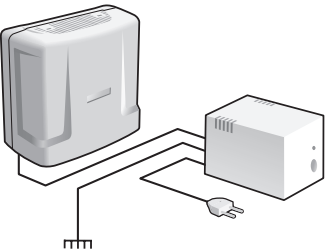

A central pode ser ligada em 127 ou 220 V (50/60 Hz). A seleção da tensão é automática. Para evitar a interrupção do funcionamento da central de portaria, indica-se a utilização de um nobreak ou shortbreak.

O shortbreak utilizado deve ter potência superior à necessidade da central.

Quando instalar um shortbreak ou nobreak conectado à central, será imprescindível a interligação do aterramento dos dois equipamentos.

#### **3.3. Aterramento**

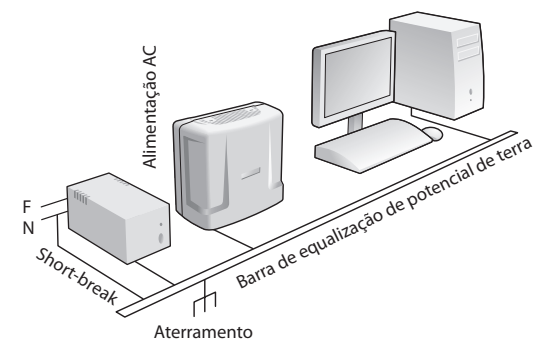

<span id="page-10-0"></span>A forma ideal para o aterramento da central é a criação de uma barra de equalização de potencial de terra. Nessa barra, deve estar ligado o neutro da energia elétrica, o terra da central, as proteções da entrada AC, as proteções dos ramais e o fio terra de qualquer outro equipamento ligado à central.

A barra de equalização de potencial de terra cria o mesmo potencial para vários terras, evitando a circulação de corrente entre eles. Caso não seja possível a instalação da barra de equalização, os aterramentos devem ser interligados para criar o mesmo potencial entre eles.

#### **Resistência máxima para o aterramento = 5 Ω.**

### **3.4. Instalação dos ramais**

Para instalar os ramais, é necessário preparar o conector com a fiação de cada ramal. Cada conector comporta 2 ramais (4 fios). Siga o procedimento:

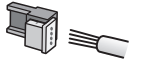

1. Coloque os fios correspondentes aos 2 ramais no conector fêmea. Não é necessário desencapar os fios;

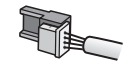

2. Coloque a parte onde foram inseridos os fios contra a base do conector até encaixá-los, travando as duas partes. Verifique se os fios estão bem firmes;

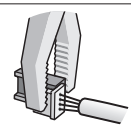

3. Use um alicate tipo universal para travar as duas partes do conector.

A sequência dos ramais está indicada na placa de ramal desbalanceado (01 a 08), bem como a indicação do fio comum.

#### **Fios utilizados em ramais**

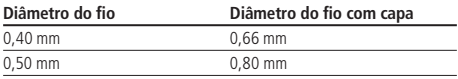

#### **3.5. Ligação das centrais a partir de 1 fio em comum**

**Importante:** Antes de aproveitar a fiação de interfones antigos (com ou sem fio em comum), verifique se a instalação está em boas condições.

Quanto maior a bitola do fio comum e menor o número de ramais ligados, menor será a possibilidade de interferências.

Quando usado fio em comum, em alguns casos pode haver perda de sigilo na conversação (ex. ap. 101 em conversação com o ap. 102, porém, se o ap. 103 tirar do gancho ouvirá o áudio da conversa em volume baixo).

Para ligar as centrais com fio comum, siga o procedimento:

1. Interligue os pinos indicados como Comum de todos os ramais utilizados na placa de ramal, no fio Comum da fiação. As placas de ramal têm a indicação do Comum conforme a figura a seguir:

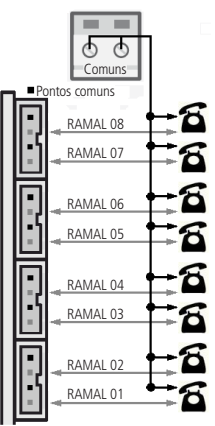

**Obs.:** não cortar o RJ11 para encaixar no engate rápido, pois o fio não tem a bitola correta e não dá contato.

<span id="page-12-0"></span>2. Conecte todos os fios comuns no conector Comum indicado na placa base da central.

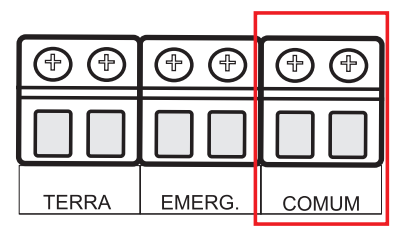

Conectores na placa Base/CPU

#### **3.6. Instalação do porteiro XPE 48**

Pode-se instalar até dois porteiros XPE 48 por central (verificar programações 11 ou 12 na seção [5.5. Programações](#page-18-0) deste manual).

O XPE 48 foi desenvolvido exclusivamente para uso em centrais COMUNIC 16/48 através do borne de alimentação de 30V (localizado na placa CPU da central) e um ramal devidamente programado (para Comunic 16, pode ser utilizado também o ramal físico 217, localizado na CPU da central). Para maiores informações sobre instalação e funcionalidade do porteiro XPE 48 verificar o seu manual.

#### **3.7. Instalação de outros porteiros eletrônicos (ex.: XPE 1001/1013 Plus)**

Pode-se instalar outros porteiros eletrônicos em qualquer ramal da central, desde que programados corretamente (verificar programações 9 ou 10 na seção [5.5. Pro](#page-18-0)[gramações](#page-18-0) deste manual). A quantidade de porteiros é limitada pelo número de ramais da central.

Deve-se proceder a instalação do porteiro de acordo com o seu manual.

#### <span id="page-13-0"></span>**4.1. Operações básicas**

#### **Desvio de chamada**

Quando o ramal de porteiro liga para o apartamento e este não atende até o 5º toque, a ligação é desviada para a portaria, onde toca mais cinco vezes.

#### **Não perturbe (#607 1 00)**

Quando o apartamento programa Não perturbe, as ligações originadas do porteiro eletrônico são direcionadas para a portaria, que pode ou não transferir para o apartamento. E as ligações originadas de outro apartamento não se completam, gerando sinal de ocupado. Por segurança, só a portaria liga para o apartamento.

Para desprogramar o Não perturbe, basta o apartamento digitar #607 0 00.

#### **Portaria Presente (#608 1)**

Quando a portaria programa Portaria presente, todas as ligações do ramal de porteiro vão para a portaria, que pode ou não transferir para o apartamento.

Para desprogramar a Portaria presente, basta a portaria digitar #608 0.

#### **Atende bipes (Flash + #12)**

Quando a portaria está em uma ligação e recebe outra ligação, ou quando um apartamento está em uma ligação e a portaria ou um ramal de porteiro liga para ele, são emitidos bipes. Para atender, digite Flash + #12. A primeira ligação ficará em espera com música.

#### **Pêndulo (Flash + #14)**

Para retornar à ligação anterior que está em espera e deixar a ligação atual aguardando, digite Flash + #14. A ligação atual irá para a espera com música.

Este comando alterna entre a segunda chamada atendida e a primeira retida (em espera) e vice-versa, não desfazendo a ligação.

#### **Encerra a chamada (Flash + #15)**

Para encerrar uma ligação e voltar à ligação em espera, digite Flash + #15. Com isso, a ligação atual é encerrada e retorna à ligação que estava em espera.

#### **4.2. Outras operações**

#### **Retorno se ocupado (Flash + #70)**

Executado sobre o tom de ocupado, caso o apartamento que se deseja contatar estiver ocupado. Permite que o apartamento chamador receba um toque diferenciado quando o apartamento chamado colocar o telefone no gancho.

#### **Retorno se não atende (Flash+ #70)**

Executado sobre o tom de chamada ou tom de ocupado, caso o apartamento que se deseja contatar não atender.

Permite que o apartamento chamador receba um toque diferenciado quando o apartamento chamado retirar e colocar o telefone no gancho.

#### **Pega-trote para apartamento sem identificador (#18 ou #17)**

Digite #18 do apartamento que recebeu o trote. Toca na portaria e o identificador da portaria exibe o número do apartamento que chamou por último. Ou digite #17 para tocar no apartamento que ligou por último.

#### **Pânico (#9 para ATIVAR e DESATIVAR)**

Quando ativo, toca em todos os pontos de ramais da central, de oito em oito, exceto nos ramais de porteiro e no ramal que ativou o comando, alertando alguma anomalia no condomínio, como por exemplo, incêndio.

É ativado ou desativado pelo ramal de portaria e/ou pelo ramal de pânico (mediante programação).

Também é acionado quando a central detectar um curto no conector EMERG localizado na placa Base/CPU.

#### **Siga-me (#81)**

É utilizado toda vez que o apartamento A desejar que suas ligações sejam desviadas para o apartamento B.

Por segurança, este comando é realizado no apartamento A.

O apartamento A (que programou o Siga-me), tem um tom de discagem diferenciado e pode realizar ligações normalmente.

Somente o apartamento B consegue ligar para o apartamento A.

O apartamento de destino não pode ser ramal de portaria, porteiro ou ter programação hot ramal.

Os ramais de portaria e de porteiros não utilizam o Siga-me.

<span id="page-15-0"></span>Comandos (do seu apartamento de origem):

Vou: #81 + ap. Destino (programar)

Voltei: #81 (desprogramar)

#### **Alterar ou programar número flexível (#30 + sss + ap.)**

Desenvolvido para ajudar o instalador, altera ou programa o número flexível do próprio ramal que realiza o comando.

sss = senha de programação da central.

ap. = número flexível a ser adicionado ao ramal realizador do comando.

#### **Identifica a versão do software da central (#82)**

- 1. Digite #82 e aguarde a emissão de 2 bipes de confirmação;
- 2. Coloque o fone no gancho.

Em seguida, a versão do sistema será exibida no identificador de chamadas do ramal onde foi realizado o comando #82.

#### **Identifica nº físico (#80 ou #80 + ap.)**

Desenvolvido para ajudar o instalador.

- 1. Digite #80 caso queira identificar o próprio n° físico ou #80 + ap.;
- 2. Aguarde a emissão de 2 bipes de confirmação;'
- 3. Coloque o fone no gancho.

Em seguida, o número físico e o flexível do apartamento serão exibidos no identificador de chamadas do ramal onde foi realizado o comando #80.

#### **Consulta hora do sistema (#40) a partir da versão de placa 4680028/4**

- 1. Digite #40 e aguarde a emissão de 2 bipes de confirmação;
- 2. Coloque o fone no gancho.

Em seguida, a hora do sistema será exibida no identificador de chamadas do ramal onde foi realizado o comando #40.

### **4.3. Identificador de chamadas**

#### **Identificador para portaria e apartamentos**

Pode ser instalado em qualquer ramal existente. A função desse identificador é demonstrar o número do apartamento que está chamando, armazenar as últimas chamadas recebidas e as últimas discadas.

**Obs.:** » Para mais informações, consulte o guia de instalação do seu identificador.

- » Deve operar em modo DTMF.
- » O identificador de chamadas não funciona no ramal físico 217.

### <span id="page-16-0"></span>**4.4. Operação com PABX**

Se houver um pabx instalado no apartamento, o ramal da central de portaria poderá entrar em contato com este pabx como uma linha telefônica comum (na posição de um tronco analógico do pabx), ou seja, ao chamar o ramal programado que está conectado no tronco do pabx, este obedecerá a regra das ligações entrantes, onde por exemplo pode ser direcionada para um grupo atendedor.

Para acessar a central de condomínio através do pabx, digite o comando específico de acesso ao tronco do pabx. Por exemplo, para pabx Intelbras, digite 61 para acessar a linha telefônica e 62 para acessar a central de portaria. Neste exemplo, *digite* 62 + ap. para acessar os apartamentos e  $62 + 94$  para acessar a portaria.

### 5.Programação Central Comunic 16

Todas as programações de sistema podem ser realizadas de duas maneiras: via computador com o software Terminal Programador Intelbras (TPI) ou via aparelho telefônico em MF.

#### **5.1. Terminal Programador Intelbras (TPI)**

Esse software foi desenvolvido para facilitar aos instaladores a programação das centrais Comunic 16/48 e linha CP (48, 112, 192 e 352). Ele está disponível gratuitamente no site: www.intelbras.com.br.

Suas principais funções são:

- » Visualização de eventos de acesso, possibilitando gerar relatórios em arquivo;
- » Substituir e realizar todas as programações que podem ser feitas via telefone na central;
- » Salvar todas as programações em arquivos, possibilitando assim uma restauração ou reaproveitamento dessas programações em outras centrais;
- » Verificar o estado dos ramais e linhas tronco (exceto Comunic 16/48), não permite numeração flexível repetida entre os apartamentos;
- » Interface amigável, facilitando a utilização do sistema.

#### **5.2. Conector USB**

#### **Comunicação com Terminal Programador Intelbras (TPI)**

Na central Comunic 16 a comunicação com o computador é realizada via cabo USB tipo A-B (padrão de impressora).

#### **Atualização de firmware**

Possui também como função secundária atualização do firmware da central de portaria Comunic 16.

#### <span id="page-17-0"></span>**5.3. Programação via aparelho telefônico**

Todas as programações do sistema são realizadas de qualquer ramal da primeira placa de ramal, preferencialmente do ramal físico 201, com telefone MF e sempre pressionando a tecla \* desse telefone após cada código de programação.

Ao retirar o telefone do gancho, será emitido um tom bipartido e sobre este, fazem-se as programações.

Em caso de erro de programação, coloque o fone no gancho, retire-o e tente novamente.

Nas programações, após todo \* digitado ocorrerá uma das seguintes situações:

- » Dois bipes longos de confirmação da programação;
- » Quatro bipes curtos de erro da programação;

Na placa CPU existe um LED para indicação do modo de operação da central:

- » LED piscando lentamente indica que a central está em modo normal de operação.
- » LED piscando rapidamente indica que a central está em modo de programação.
- » LED piscando duas vezes, indica que a central está em modo de reset geral (apagou todas as programações).

#### **5.4. Programação de fábrica**

Porteiro com numeração flexível 91 = ramal físico 217.

Realize o passo 1 para iniciar a programação, depois realize quantas programações forem necessárias e termine-as com o passo 3.

**Obs.:** após cada \* digitado, deve-se aguardar o tom de ramal antes de continuar a digitar a programação desejada.

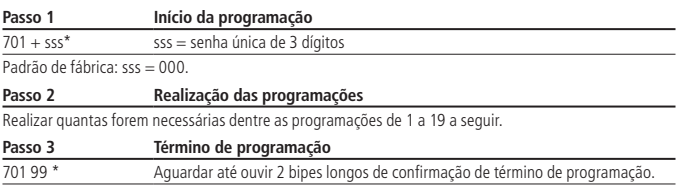

#### <span id="page-18-0"></span>**5.5. Programações**

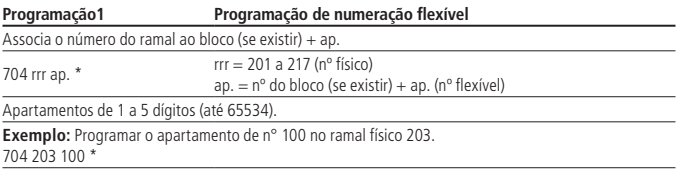

**Programação 2 Numeração seriada (sequencial) dos apartamentos** Associa o número do ramal ao bloco (se existir) + ap. de forma SERIADA, ou seja, substitui várias programações 704 rrr ap. \*. Deve ser usada para pequenos grupos de apartamentos para evitar erros.

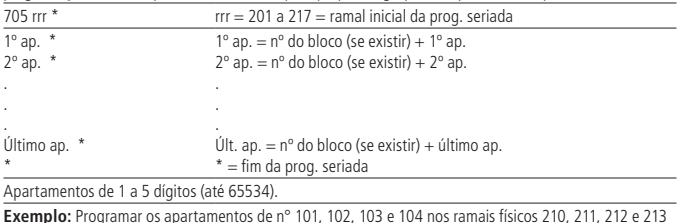

**Exemplo:** Programar os apartamentos de n° 101, 102, 103 e 104 nos ramais físicos 210, 211, 212 e 213 respectivamente. 705 210 \* 101 \*

102 \* 103 \* 104 \*

\*

#### **Programação 3 Numeração automática dos apartamentos (sem blocos)**

Associa o número do ramal ao apartamento de forma AUTOMÁTICA, ou seja, substitui várias programações 704 rrr ap. \*. Usada para prédios SEM blocos, onde exista uma repetição lógica de apartamentos.

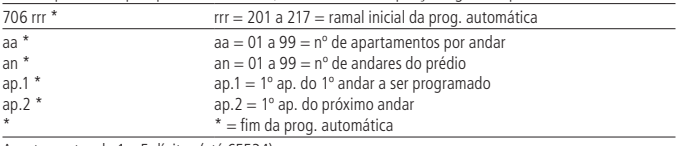

Apartamentos de 1 a 5 dígitos (até 65534).

**Exemplo:** Programar a numeração de um condomínio com quatro andares e dois apartamentos por andar, iniciando com o apartamento de n° 101 no ramal físico 203 e os apartamentos de n° 102, 201, 202, 301, 302, 401 e 402 respectivamente nos próximos ramais físicos. 706 203 \*

 $02 *$ 

 $04*$ 

 $101 *$ 

 $201 *$ 

\*

#### **Programação 4 Numeração automática dos apartamentos (com blocos)**

Associa o número do ramal ao bloco + apartamento de forma AUTOMÁTICA, ou seja, substitui várias programações 704 rrr ap. \*. Usada para prédios COM blocos, onde exista uma repetição lógica de apartamentos.

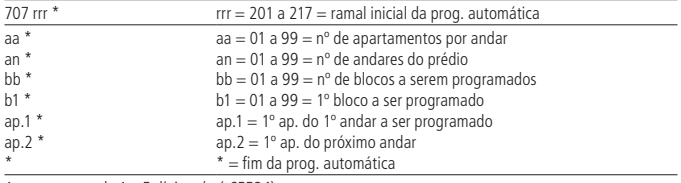

Apartamentos de 1 a 5 dígitos (até 65534).

**Exemplo:** Programar a numeração de um condomínio com dois blocos, três andares e dois apartamentos por andar, sendo os blocos diferenciados apenas através dos números 1 e 2 na frente do apartamento. A numeração dos apartamentos será de 101 a 302. 707 203 \*

 $02 *$ 03 \*  $02 *$ 

 $01 *$ 

 $101<sup>3</sup>$ 

 $201 *$ \*

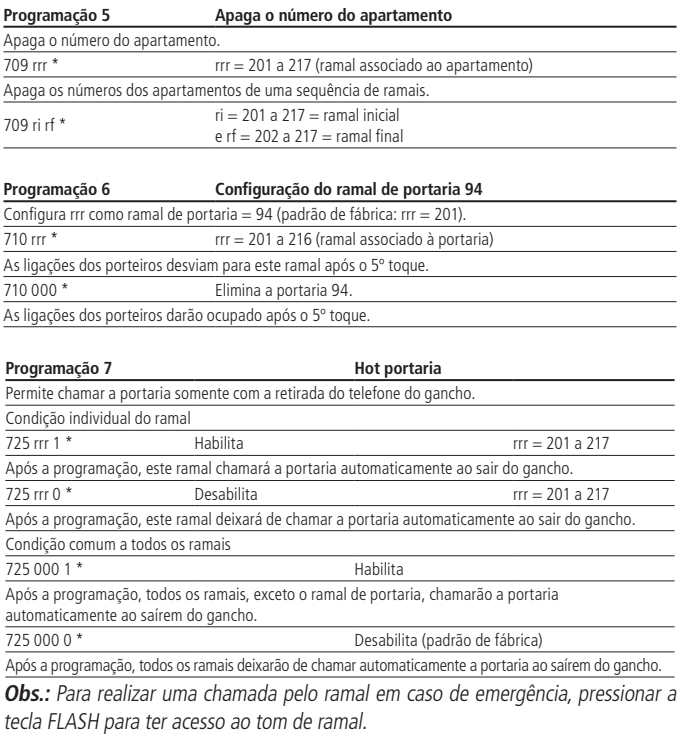

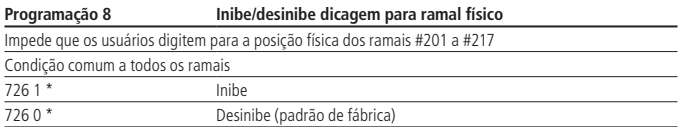

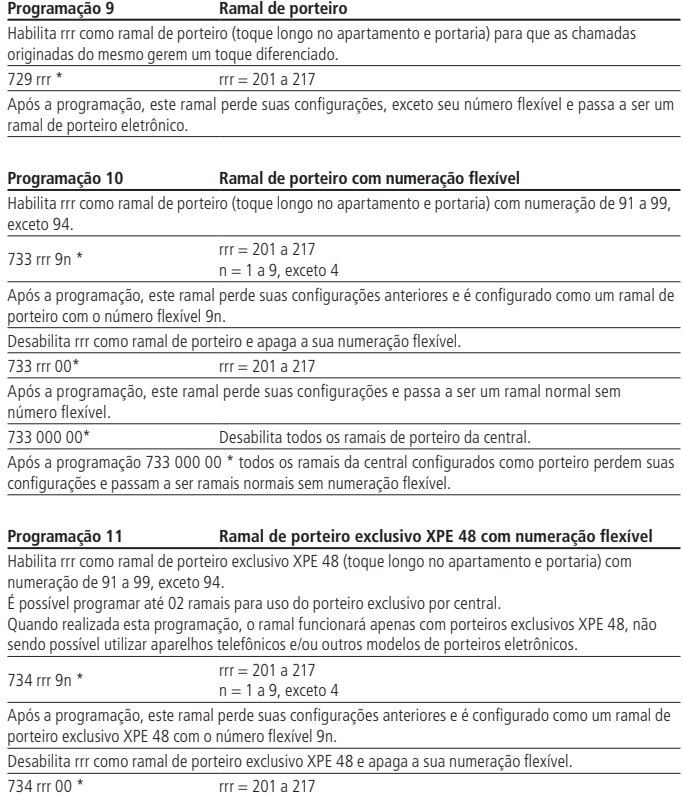

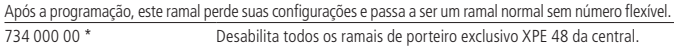

Após a programação 734 000 00 \* todos os ramais da central configurados como porteiro exclusivo XPE 48 perdem suas configurações e passam a ser ramais normais sem numeração flexível.

Padrão de fábrica: t = 3 (3 minutos).

#### **Programação 12 Ramal de porteiro exclusivo XPE 48**

Habilita rrr como ramal de porteiro exclusivo XPE 48 (toque longo no apartamento e portaria) para que as chamadas originadas do mesmo gerem um toque diferenciado.

É possível programar até 02 ramais para uso do porteiro exclusivo por central.

Quando realizada esta programação, o ramal funcionará apenas com porteiros exclusivos XPE 48, não sendo possível utilizar aparelhos telefônicos e/ou outros modelos de porteiros eletrônicos.

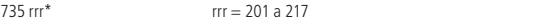

Após a programação, este ramal perde suas configurações, exceto seu número flexível e passa a ser um ramal de porteiro exclusivo XPE 48.

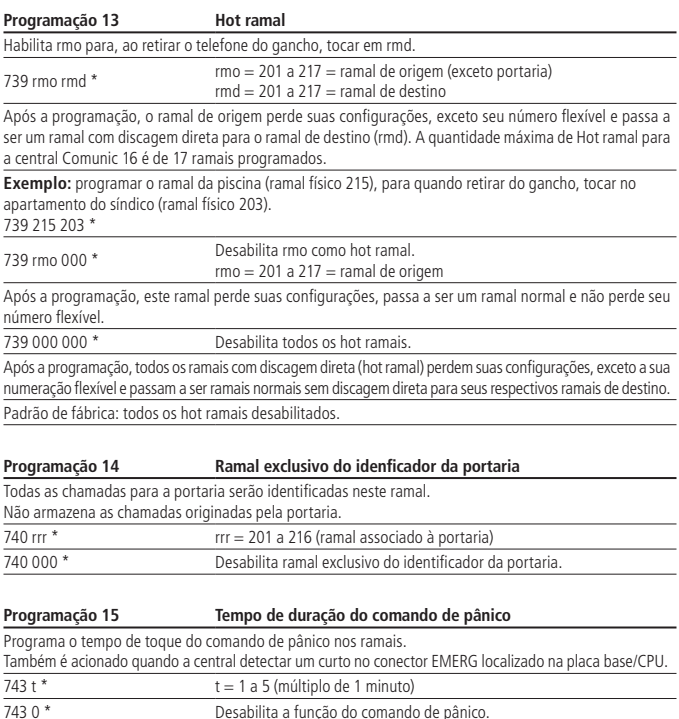

#### **Programação 16 Ramal do comando de pânico**

Configura o ramal rrr para realizar o comando pânico (ativar ou desativar).

Comando válido para apenas um ramal, que juntamente com o ramal de portaria poderão acionar o comando de pânico.

Este ramal não deve ser: portaria, porteiro ou ramal exclusivo do identificador da portaria.

744 rrr  $*$  rrr =  $\overline{201a\ 216}$ 

Após a programação, este ramal será configurado como o ramal de comando de pânico do sistema, mantendo todas as suas configurações anteriores.

744 000 \* Desprograma o ramal de comando de pânico nos ramais.

Após a programação, o sistema perderá seu ramal de comando de pânico, e continuará com as demais configurações.

Padrão de fábrica: sem ramal de pânico programado.

#### **Programação 17 Configuração do relógio do sistema**

Configura a hora, dia, mês e o ano do relógio interno da central, utilizado para os registros de eventos de acesso.

749 hh mm DD MM AA\* DD = dia (1 a 31)  $hh = hora (00 a 23)$  $mm = minuto (00 a 59)$  $MM = m\hat{e} s (1 a 12)$  $\Delta \Delta$  = ano (atual)

Padrão de fábrica: relógio desconfigurado.

**Obs.:** caso a central seja programada via TPI, não é necessário configurar a hora.

#### **Programação 18 Senha de programação**

Altera a senha de programação. Programação utilizada em caso de perda da senha.

747 ssn \* ssn = senha nova de 3 dígitos

Em caso de perda da senha, siga o procedimento para abrir a programação via Strap (sem senha):

1. Feche o Strap PROG 1 na CPU;

2. Coloque e retire o Strap RESET na CPU;

3. Digite 747 ssn \*, para programar a nova senha;

4. Digite 701 99 \*:

5. Abra o Strap PROG 1 na CPU;

6. Coloque e retire o Strap RESET na CPU.

A nova senha já estará programada e pronta para ser utilizada.

### <span id="page-24-0"></span>6.Reset geral

Recomenda-se sempre efetuar o reset geral na Comunic 16 quando for feita a instalação no cliente.

O reset geral deve ser realizado utilizando o strap PROG1 e digitando um código em qualquer ramal da primeira placa de ramal, preferencialmente do ramal físico 201. Através do Reset geral todas as programações, exceto as de fábrica, serão apagadas.

- 1. Coloque o strap PROG1. O LED LD1 pisca lentamente;
- 2. Coloque e retire o Strap RESET. O LED LD1 acende e, em seguida, pisca rápido;
- 3. Digite 797 \* para realizar o reset geral. O LED LD1 passa a piscar duas vezes;
- 4. Retire o strap PROG1. O LED LD1 continua piscando duas vezes;
- 5. Coloque e retire o strap RESET. O LED LD1 acende e, em seguida, passa a piscar lentamente, indicando operação normal do sistema.

### <span id="page-25-0"></span>Termo de garantia

Fica expresso que esta garantia contratual é conferida mediante as seguintes condições:

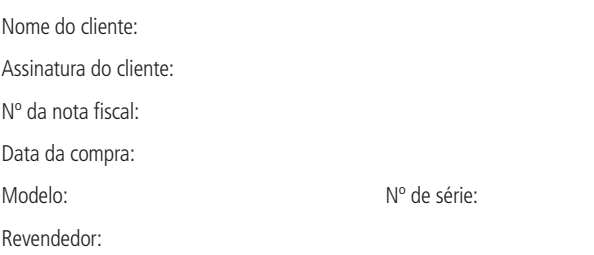

- 1. Todas as partes, peças e componentes do produto são garantidos contra eventuais vícios de fabricação, que porventura venham a apresentar, pelo prazo de 1 (um) ano – sendo este de 90 (noventa) dias de garantia legal e 9 (nove) meses de garantia contratual –, contado a partir da data da compra do produto pelo Senhor Consumidor, conforme consta na nota fiscal de compra do produto, que é parte integrante deste Termo em todo o território nacional. Esta garantia contratual compreende a troca gratuita de partes, peças e componentes que apresentarem vício de fabricação, incluindo as despesas com a mão de obra utilizada nesse reparo. Caso não seja constatado vício de fabricação, e sim vício(s) proveniente(s) de uso inadequado, o Senhor Consumidor arcará com essas despesas.
- 2. A instalação do produto deve ser feita de acordo com o Manual do Produto e/ou Guia de Instalação. Caso seu produto necessite a instalação e configuração por um técnico capacitado, procure um profissional idôneo e especializado, sendo que os custos desses serviços não estão inclusos no valor do produto.
- 3. Constatado o vício, o Senhor Consumidor deverá imediatamente comunicar-se com o Serviço Autorizado mais próximo que conste na relação oferecida pelo fabricante – somente estes estão autorizados a examinar e sanar o defeito durante o prazo de garantia aqui previsto. Se isso não for respeitado, esta garantia perderá sua validade, pois estará caracterizada a violação do produto.
- 4. Na eventualidade de o Senhor Consumidor solicitar atendimento domiciliar, deverá encaminhar-se ao Serviço Autorizado mais próximo para consulta da taxa de visita técnica. Caso seja constatada a necessidade da retirada do produto, as despesas decorrentes, como as de transporte e segurança de ida e volta do produto, ficam sob a responsabilidade do Senhor Consumidor.
- 5. A garantia perderá totalmente sua validade na ocorrência de quaisquer das hipóteses a seguir: a) se o vício não for de fabricação, mas sim causado pelo Senhor Consumidor ou por terceiros estranhos ao fabricante; b) se os danos ao produto forem oriundos de acidentes, sinistros, agentes da natureza (raios, inundações, desabamentos, etc.), umidade, tensão na rede elétrica (sobretensão provocada por acidentes ou flutuações excessivas na rede), instalação/uso em desacordo com o manual do usuário ou decorrentes do desgaste natural das partes, peças e componentes; c) se o produto tiver sofrido influência de natureza química, eletromagnética, elétrica ou animal (insetos, etc.); d) se o número de série do produto tiver sido adulterado ou rasurado; e) se o aparelho tiver sido violado.
- 6. Esta garantia não cobre perda de dados, portanto, recomenda-se, se for o caso do produto, que o Consumidor faça uma cópia de segurança regularmente dos dados que constam no produto.
- 7. A Intelbras não se responsabiliza pela instalação deste produto, e também por eventuais tentativas de fraudes e/ou sabotagens em seus produtos. Mantenha as atualizações do software e aplicativos utilizados em dia, se for o caso, assim como as proteções de rede necessárias para proteção contra invasões (hackers). O equipamento é garantido contra vícios dentro das suas condições normais de uso, sendo importante que se tenha ciência de que, por ser um equipamento eletrônico, não está livre de fraudes e burlas que possam interferir no seu correto funcionamento.
- 8. Após sua vida útil, o produto deve ser entregue a uma assistência técnica autorizada da Intelbras ou realizar diretamente a destinação final ambientalmente adequada evitando impactos ambientais e a saúde. Caso prefira, a pilha/bateria assim como demais eletrônicos da marca Intelbras sem uso, pode ser descartado em qualquer ponto de coleta da Green Eletron (gestora de resíduos eletroeletrônicos a qual somos associados). Em caso de dúvida sobre o processo de logística reversa, entre em contato conosco pelos telefones (48) 2106-0006 ou 0800 704 2767 (de segunda a sexta-feira das 08 ás 20h e aos sábados das 08 ás 18h) ou através do e-mail suporte@intelbras.com.br.

Sendo estas as condições deste Termo de Garantia complementar, a Intelbras S/A se reserva o direito de alterar as características gerais, técnicas e estéticas de seus produtos sem aviso prévio.

O processo de fabricação deste produto não é coberto pelos requisitos da ISO 14001.

Todas as imagens deste manual são ilustrativas.

Produto beneficiado pela Legislação de Informática.

# intelbras

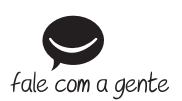

**Suporte a clientes:** (48) 2106 0006 **Fórum:** forum intelbras.com.br **Suporte via chat:** intelbras.com.br/suporte-tecnico **Suporte via e-mail:** suporte@intelbras.com.br **SAC:** 0800 7042767 **Onde comprar? Quem instala?:** 0800 7245115

Produzido por: Intelbras S/A – Indústria de Telecomunicação Eletrônica Brasileira Rodovia BR 459, km 124, nº 1325 – Distrito Industrial – Santa Rita do Sapucaí/MG – 37540-000 CNPJ 82.901.000/0016-03 – www.intelbras.com.br

02.20 Indústria brasileira